### **PlusBike information includes:**

- • Cycle facilities at stations, along with the number of cycle parking spaces
- Cycle-hire at stations or nearby with links directly to them
- Cycle carriage rules, including taking cycles on train specific to your rail journey
- Whether cycle reservations are required or available

Tailored information specific to your journey or by station.

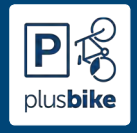

**Making your cycle-rail journey easier**

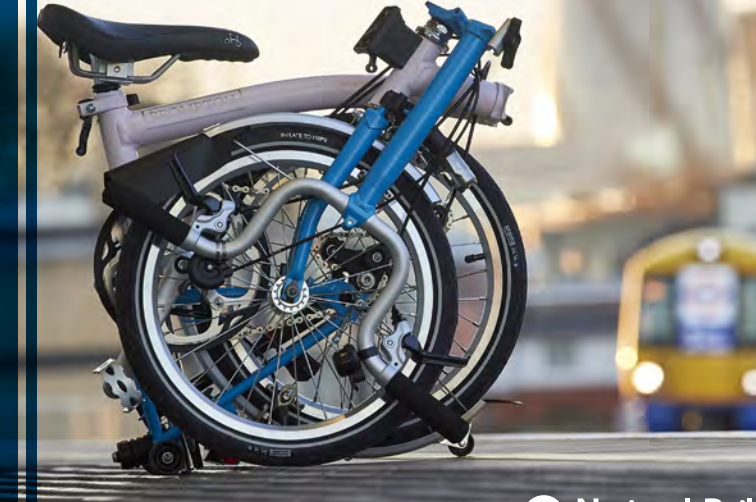

**nationalrail.co.uk/PlusBike** 

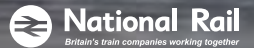

For more information on PlusBike visit nationalrail.co.uk/PlusBike

Check out PlusBike now online at the National Rail website, mobile app across Apple and Android, and tablets - download free.

Available 24 hours a day and kept up-to-date by train companies and National Rail.

Developed in partnership with the Enabling Innovation Team and the Bicycle Association of Great Britain.

# A helpful guide to: plusbike PR

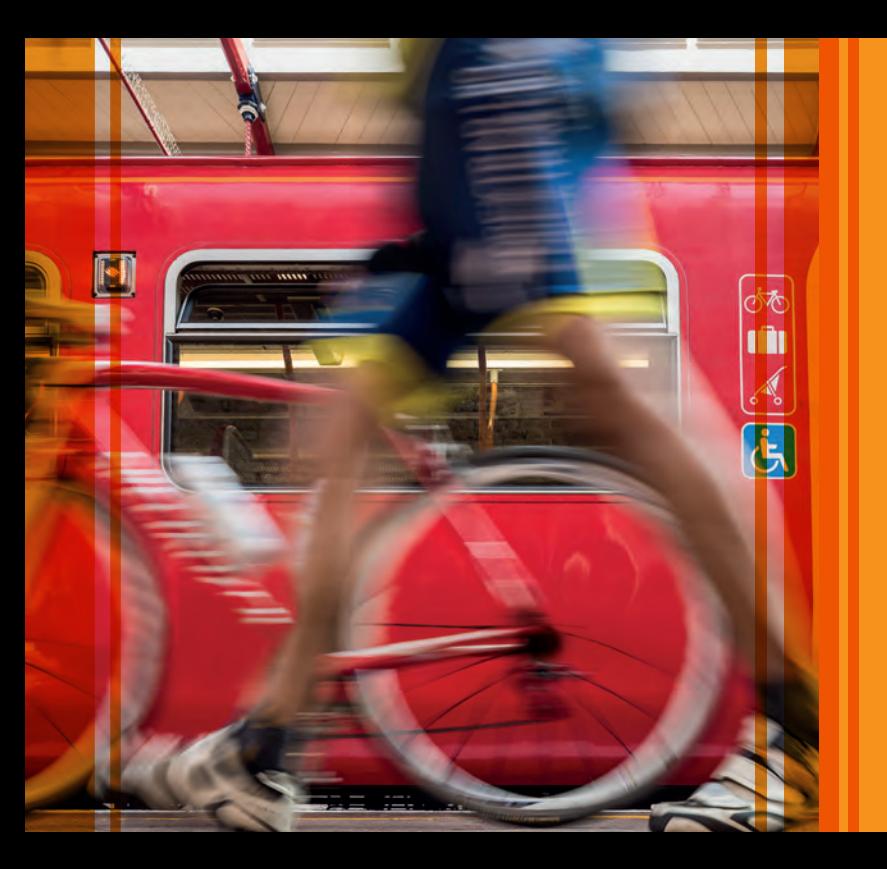

**"My National Rail app just got so much more useful with PlusBike. Where can I park my bike at the station? Can I hire a bike at the other end? Easy! All the answers just a tap away with PlusBike!"**

> **Les, a PlusBike user from Yorkshire**

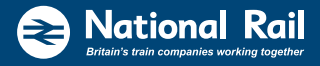

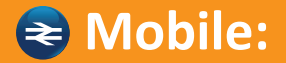

National Rail mobile app across Apple and Android, and tablets – download free.

- 1. Enter your information on Journey planner and select the journey
- 2. Scroll down to 'Travelling' with bicycle' and click

#### OR

From the menu bar at the bottom select 'More…' and click 'Cycles'

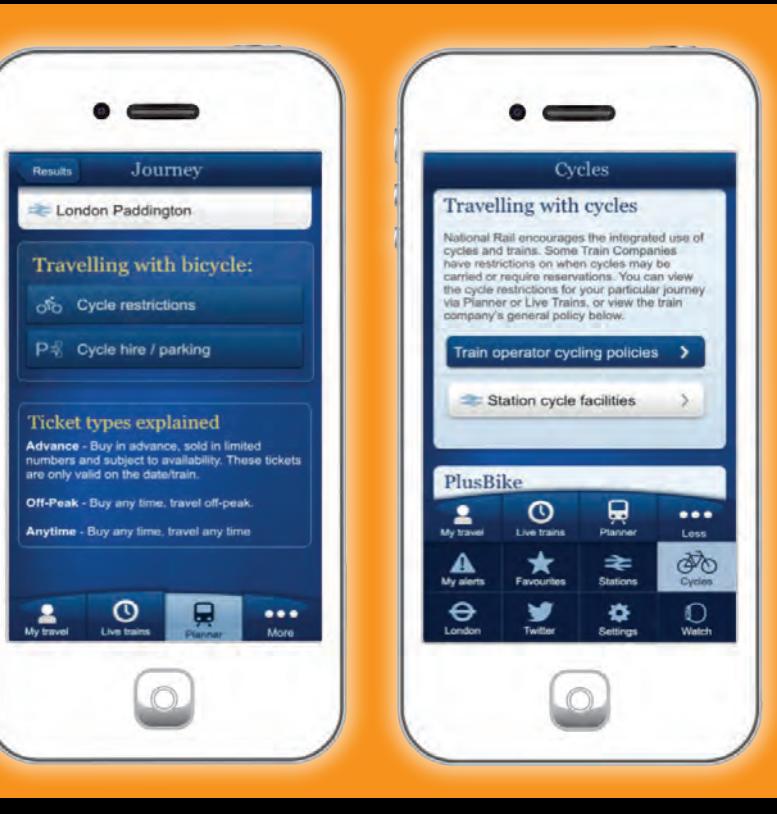

Visit nationalrail.co.uk

- 1. On the home page enter your journey information under 'Train times | Buy tickets' and click 'Go'
- 2. Click on 'Details' for that journey
- 3. Scroll down to 'Additional info' on the far right and click on the PlusBike icon

### **What is PlusBike?**

PlusBike is a one-stop shop for information about your combined cycle and rail journey.

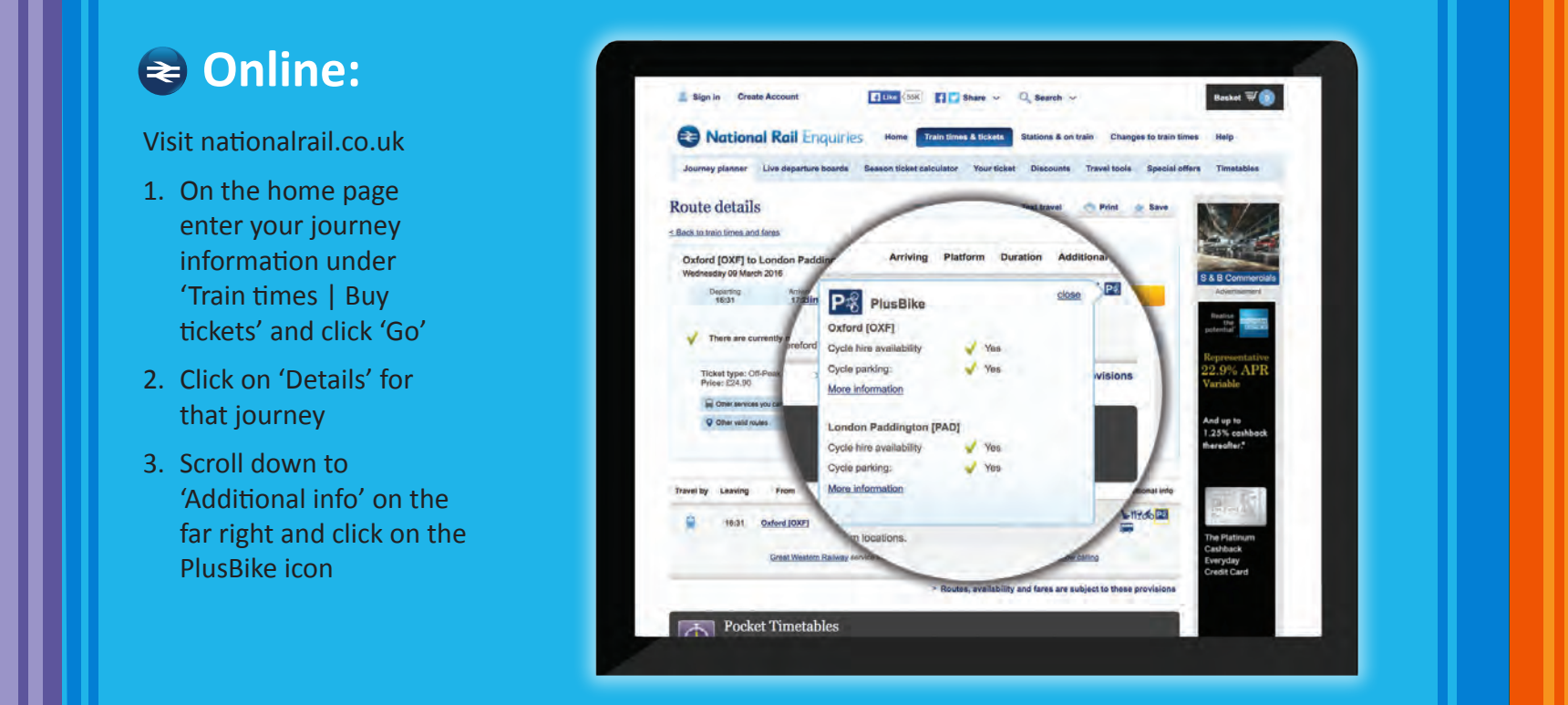

It provides free and easy-to-access information to help you plan your journe y and make it easier.

## **Where to access PlusBike?**

Access PlusBike for free via the National Rail website online, mobile app across Apple and Android, and tablets.

Simply use Journey Planner to plan your journey to view the information or search by station.

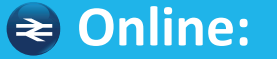